## Let's Start Playing!

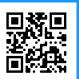

٦

Attach the Strum handle firmly in place. It's OK to apply force while pushing down on the handle.

2

Connect the Arcana Strum to a computer with the included USB cable.

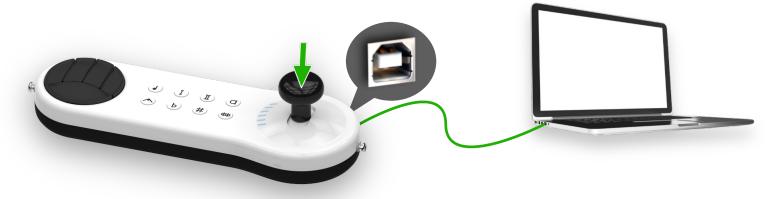

3

Open a web browser and go to <a href="https://www.arcana.school">www.arcana.school</a>
Works on Chrome, Edge or Brave.

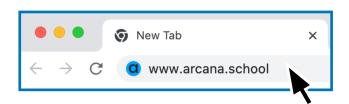

If a pop-up message appears asking to confirm a MIDI device, click **Allow**.

4

Power on the Arcana Strum by pressing the Power button for 3 seconds.

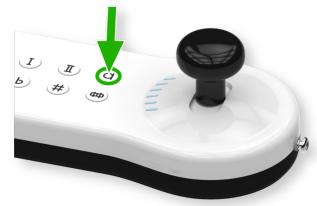

5

Move the Strum Stick forward and back while pressing down on any Key. You should be hearing the Arcana Strum playing on your computer. Find songs and lessons here www.arcana.school

For more support information go to https://www.arcanainstruments.com/support

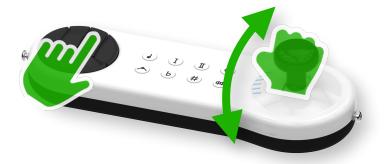

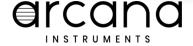